Návod k obsluze

**Kódovací klávesnice** 2605 ..

# **GIRA**

#### **Obsah**

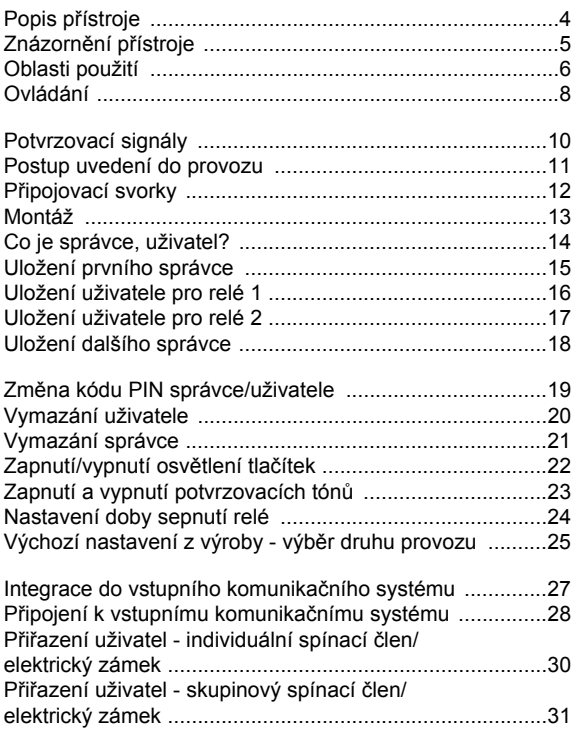

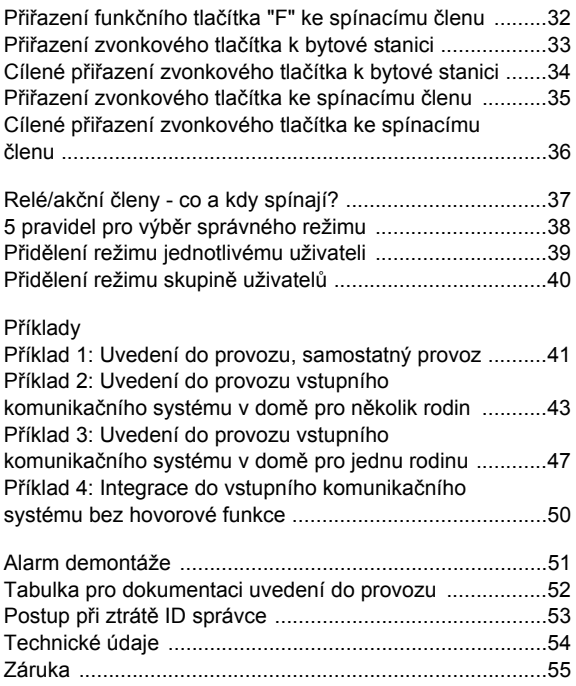

#### <span id="page-3-0"></span>**Popis přístroje**

Kódovací klávesnice slouží k pohodlné a bezpečné kontrole přístupu do interiéru a pro venkovní prostředí. Kódovací klávesnice otvírá dveře po zadání osobní číselné kombinace. Kapacitní technologie spínání umožňuje ovládání lehkým dotykem. Kódovací klávesnici lze použít při samostatném provozu např. u jednotlivých dveří nebo vrat. Může být také integrován ve vstupním komunikačním systému Gira. Nejsou k tomu nutné žádné další řídicí komponenty.

Jednoduché uvedení do provozu je možné pomocí konfigurace přímo na přístroji, bez nutnosti použití programovacího softwaru.

Dvěma integrovaným bezpotenciálovým přepínacím kontaktům mohou být přiřazeny různé kódy. Takto je možné provádět dvě různé spínací operace, např. zadáním kódu 1 aktivovat elektrický zámku a kódem 2 spínat venkovní osvětlení prostřednictvím impulsního spínače. Na kódovací klávesnici lze provádět správu až 255 kódů (včetně kódu správce a licenčního kódu).

Kódovací klávesnice se instaluje v interiéru (IP20) do rámečku System 55, ve venkovním prostředí (IP 44) do rámečku TX\_44.

#### <span id="page-4-0"></span>**Znázorn ění p řístroje**

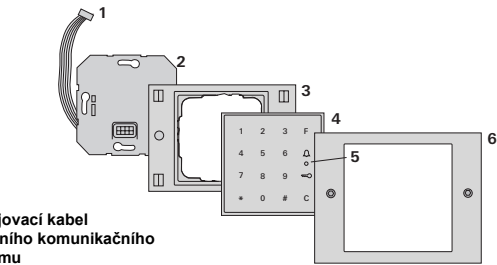

#### **TX\_44**

- $\blacksquare$ **řipojovací kabel vstupního komunika čního systému**
- **2 Vložka pod omítku (kódovací klávesnice)**
- **3 Ráme ček TX\_44, spodní díl (není sou částí dodávky)**
- **4 Kódovací klávesnice**
- **5 Stavová LED**
- **6 TX\_44-ráme ček, horní díl (není sou částí dodávky)**

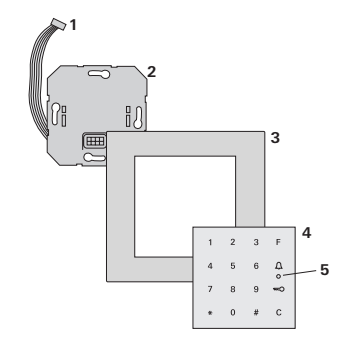

#### **System 55**

- **1 P řipojovací kabel vstupního komunika čního systému**
- **2 Vložka pod omítku (kódovací klávesnice)**
- **3 Ráme ček System 55 (není sou částí dodávky)**
- **4 Kódovací klávesnice**
- **5 Stavová LED**

#### <span id="page-5-0"></span>**Použití jako jednotlivý přístroj**

V tomto případě jsou využity bezpotenciálové kontakty relé, které jsou k dispozici ve vložce pod omítku, např. pro elektrický zámek s vlastním napájením.

#### **i Použití: jako jednotlivý přístroj v oblastech, které nejsou významné z hlediska bezpečnosti**

Nelze doporučit k otvírání venkovních dveří zejména v oblastech významných z hlediska bezpečnosti, protože při demontáži kódovací klávesnice je možno otevřít dveře přemostěním kontaktů, které jsou volně přístupné.

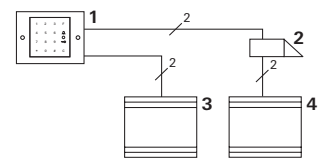

- **1 Kódovací klávesnice**
- **2 Elektrický zámek**
- **3 Napájení 24 V ss**
- **4 Napájení elektrického zámku**

#### **Použití ve vstupním komunikačním systému**

Kódovací klávesnici lze připojit ke vstupnímu komunikačnímu systému pomocí přiloženého připojovacího kabelu. Takto může kódovací klávesnice aktivovat např. kontakt elektrického zámku řídicí jednotky nebo spouštět spínací operace spínacího členu.

K tomu mohou být cíleně vybírány další bytové stanice.

- **1 Bytová stanice Interkom na omítku**
- **2 Vstupní stanice pod omítku s kódovací klávesnicí**
- **3 Řídicí jednotka Audio**
- **4 Elektrický zámek**

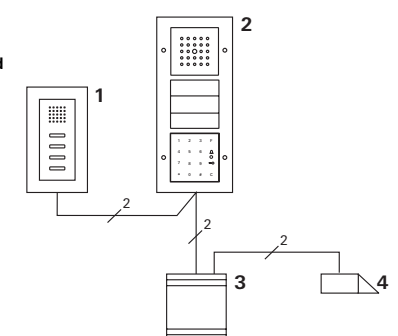

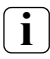

#### **i <sup>Ř</sup>ídicí jednotku zajistěte proti neoprávněnému přístupu**

V oblastech významných z hlediska bezpečnosti je třeba řídicí jednotku instalovat způsobem zajištěným proti neoprávněnému přístupu (uzamknutí).

#### <span id="page-7-0"></span>**Tlačítko F - spínání**

Stisknutím tlačítka "F" je aktivován přiřazený spínací člen.

#### **Tlačítko C - korekce**

Tlačítko "C" slouží k vymazání nesprávného zadání. Celá kombinace tlačítek musí být poté znovu zadána.

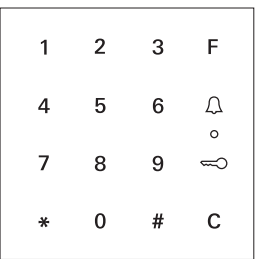

#### Tlačítko  $\bigcap$  - spuštění volání od vstupu

V menších objektech lze tlačítko  $\bigcap$  použít jako volací tlačítko.

Stisknutím tlačítka  $\bigcap$  se na přiřazené bytové stanici spustí volání od vstupu.

#### **Tlačítko - cílené volání některé bytové stanice**

V objektech s mnoha bytovými stanicemi mohou být cíleně volány přiřazené bytové stanice. K tomu každá bytová stanice obdrží vlastní ID uživatele. Bytová stanice je volána následující kombinací tlačítek:

$$
ID uživatele \qquad \text{or} \qquad
$$

#### **Tlačítko - otevření dveří**

Dveře se otvírají následující kombinací tlačítek: Při druhu provozu "Malý objekt":

**PIN uživatele**

Při druhu provozu "Velký objekt" (viz str. [25](#page-24-0)):

**ID uživatele \* PIN uživatele**

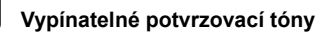

Potvrzovací tóny, které se ozývají během ovládání, je možno vypnout (viz str. [23](#page-22-0)).

#### <span id="page-9-0"></span>**Potvrzovací signály**

Kódovací klávesnice vydává při ovládání a uvádění do provozu různé potvrzovací signály:

#### **Pozitivní potvrzovací signál**

3 Kódovací klávesnice vydá jeden dlouhý potvrzovací tón, kontrolka LED se současně rozsvítí zeleně.

#### **Negativní potvrzovací signál**

3 Kódovací klávesnice vydá tři krátké potvrzovací tóny, kontrolka LED se současně rozsvítí červeně.

#### **Režim správce aktivován**

3 Kontrolka LED svítí oranžově.

#### **Ve vstupním komunikačním systému: Programovací režim aktivován**

3 Kódovací klávesnice vydá jeden krátký potvrzovací tón, kontrolka LED bliká oranžově.

#### **Programovací režim ukončen**

3 Kódovací klávesnice vydá jeden krátký potvrzovací tón, kontrolka LED nesvítí.

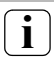

#### **i Potvrzovací tón vypnut**

Jestliže je potvrzovací tón vypnut (viz str. [23](#page-22-0)), všechny potvrzovací tóny odpadají. Potvrzovací signály jsou poté vydávány výhradně prostřednictvím kontrolky LED.

<span id="page-10-0"></span>K uvedení kódovací klávesnice do provozu musí být následující kroky provedeny ve znázorněném pořadí:

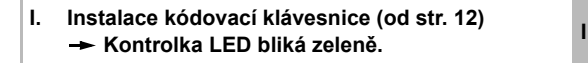

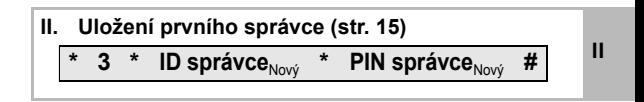

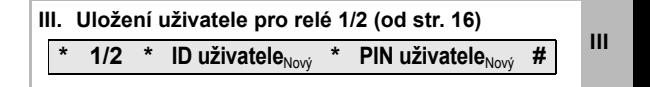

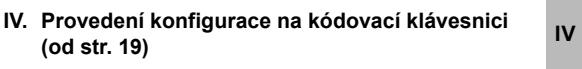

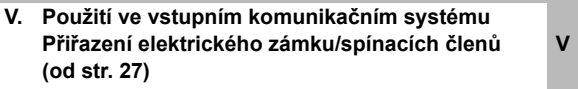

**I**

<span id="page-11-0"></span>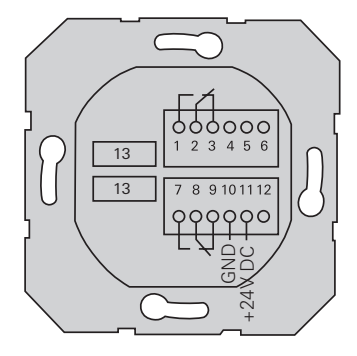

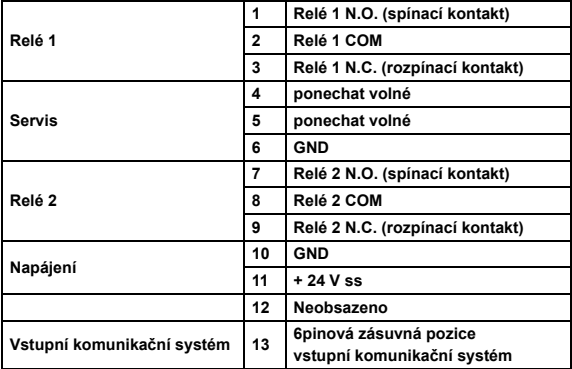

## <span id="page-12-0"></span>**Pozor**

Vestavbu a montáž elektrických přístrojů smí provádět jen autorizovaný elektromechanik.

Kódovací klávesnice se připojuje s použitím obou odnímatelných svorkovnic do jedné krabice pod omítku řady 58.

- 1. Vytáhněte potřebnou svorkovnici a poté ji připojte podle obsazení svorek.
- 2. Svorkovnici opět zasuňte do vložky pod omítku.
- 3. Vložku pod omítku namontujte do krabice pod omítku.
- 4. Nainstalujte krycí rámeček a nasaďte kryt kódovací klávesnice.
- 3 10 s po přivedení provozního napětí bude kontrolka LED kódovací klávesnice blikat zeleně.
- 5. Uvedení kódovací klávesnice do provozu:
	- nejprve uložte správce (str. [15\)](#page-14-0),
	- potom uložte uživatele (str. [16](#page-15-0)),
	- potom popř. přiřaďte funkce spínacího členu nebo elektrického zámku (od str. [30](#page-29-0)).

**I**

#### <span id="page-13-0"></span>**Co je správce, uživatel?**

Pro uvedení do provozu musí být uložen správce. Pro ovládání musí být uložen uživatel.

#### **Správce**

Správce se vždy skládá z ID správce a z kódu PIN správce.

- **I** ID správce: 1 až 6místné číslo
	- PIN správce: 1 až 32místné číslo (ke konfiguraci kódovací klávesnice)

#### **Uživatel**

Uživatel se skládá z ID uživatele a z kódu PIN uživatele.

- ID uživatele: 1 až 6místné číslo (pro funkce volání od vstupu)
- PIN uživatele: 1 až 32místné číslo (pro funkce elektrického zámku a spínací operace)

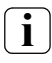

#### **i Informace k ID a PIN**

Zadání stejného ID není možné. Pokud má správce ID 1, nemůže žádný uživatel zadat ID 1.

Zadání stejného kódu PIN je možné jen v druhu provozu "Velký objekt". Další informace k druhům provozu "Malý objekt"/"Velký objekt" jsou na str. [26](#page-25-0).

<span id="page-14-0"></span>Před prvním uvedením do provozu je nutné uložit správce. Pokud ještě nebyl uložen žádný správce, kontrolka LED kódovací klávesnice bliká zeleně.

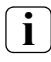

#### **i ID správce a PIN správce**

ID správce a PIN správce nemohou být použity pro spínací operace např. k otvírání dveří.

Uložení správce:

- 3 Kontrolka LED bliká zeleně.
- 1. Uložení nového správce:

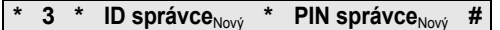

- 3 Kódovací klávesnice vydá pozitivní potvrzovací signál: Správce byl úspěšně uložen. Kódovací klávesnice je nyní v režimu Správce.
- 2. Správce spolu s ID a PIN uveďte do tabulky na str. [52](#page-51-0).

#### **i Je zvolen správný druh provozu?**

Ve stavu při dodání je předvolen druh provozu "Malý objekt". Znamená to, že není možno zadat stejné kódy PIN. Další informace k druhům provozu "Malý objekt" a "Velký objekt" jsou na str. [26.](#page-25-0)

<span id="page-15-0"></span>V následujícím textu je popsáno, jak uložit uživatele pro relé 1.

1. Spus″te režim Správce (pokud ještě není aktivní):

**\* 0 \* PIN správce #**

- 3 Po pozitivním potvrzovacím signálu je kódovací klávesnice v režimu Správce.
- 3 Negativní potvrzovací signál je známkou nesprávného zadání (např. kódu PIN správce).
- 2. Uložení uživatele pro relé 1:

**\* 1 \* ID uživatele**Nový **\* PIN uživatele**Nový **#**

- 3 Kódovací klávesnice vydá pozitivní potvrzovací signál: Uživatel byl úspěšně uložen.
- $III<sub>3</sub>$ 3 Nyní mohou být uloženi další uživatelé.
	- 3. Režim Správce se automaticky ukončí po 15 s nebo po zadání:

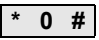

4. Uživatele spolu s ID a PIN uveďte do tabulky na str. [52.](#page-51-0)

<span id="page-16-0"></span>V následujícím textu je popsáno, jak uložit uživatele pro relé 2.

1. Spus″te režim Správce (pokud ještě není aktivní):

**\* 0 \* PIN správce #**

- 3 Po pozitivním potvrzovacím signálu je kódovací klávesnice v režimu Správce.
- 3 Negativní potvrzovací signál je známkou nesprávného zadání (např. kódu PIN správce).
- 2. Uložení uživatele pro relé 2:

**\* 2 \* ID uživatele**Nový **\* PIN uživatele**Nový **#**

- 3 Kódovací klávesnice vydá pozitivní potvrzovací signál: Uživatel byl úspěšně uložen.
- 3 Nyní mohou být uloženi další uživatelé.
- 3. Režim Správce se automaticky ukončí po 15 s nebo po zadání:

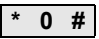

4. Uživatele spolu s ID a PIN uveďte do tabulky na str. [52.](#page-51-0)

<span id="page-17-0"></span>Správce lze uložit takto:

1. Spus″te režim Správce (pokud ještě není aktivní):

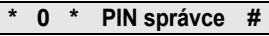

- 3 Po pozitivním potvrzovacím signálu je kódovací klávesnice v režimu Správce.
- 3 Negativní potvrzovací signál je známkou nesprávného zadání (např. kódu PIN správce).
- 2. Uložení nového správce:

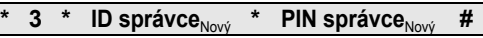

- 3 Kódovací klávesnice vydá pozitivní potvrzovací signál: Správce byl úspěšně uložen.
- **III** 3. Režim Správce se automaticky ukončí po 15 s nebo po zadání:

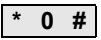

4. Správce spolu s ID a PIN uveďte do tabulky na str. [52](#page-51-0).

<span id="page-18-0"></span>Příslušný kód PIN je změněn, přičemž je uživateli popř. správci přidělen nový PIN:

1. Spus″te režim Správce (pokud ještě není aktivní):

**\* 0 \* PIN správce #**

- 3 Po pozitivním potvrzovacím signálu je kódovací klávesnice v režimu Správce.
- 3 Negativní potvrzovací signál je známkou nesprávného zadání (např. kódu PIN správce).
- 2. Změna kódu PIN uživatele:

**\* 4 \* ID uživatele \* PIN uživatele**Nový **#** 

Změna kódu PIN správce:

**\* 4 \* ID správce \* PIN správce**Nový **#** 

- 3 Kódovací klávesnice vydá pozitivní potvrzovací signál: Kód PIN byl úspěšně nastaven.
- 3 Kódovací klávesnice vydá negativní potvrzovací signál: Zadání neplatného ID.
- 3. Režim Správce se automaticky ukončí po 15 s nebo po zadání:

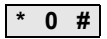

<span id="page-19-0"></span>Uživatele lze vymazat takto:

1. Spus″te režim Správce (pokud ještě není aktivní):

#### **\* 0 \* PIN správce #**

- 3 Po pozitivním potvrzovacím signálu je kódovací klávesnice v režimu Správce.
- 3 Negativní potvrzovací signál je známkou nesprávného zadání (např. kódu PIN správce).
- 2. Vymazání uživatele:

#### **\* 5 \* ID uživatele #**

- 3 Kódovací klávesnice vydá pozitivní potvrzovací signál: Uživatel byl úspěšně vymazán.
- 3 Kódovací klávesnice vydá negativní potvrzovací signál: Bylo zadáno nesprávné ID uživatele.
- 3 Nyní mohou být vymazáni další uživatelé.
- 3. Režim Správce se automaticky ukončí po 15 s nebo po zadání:

**IV \* 0 #**

4. Vymazané uživatele odstraňte z tabulky na str. [52](#page-51-0).

<span id="page-20-0"></span>Správce lze vymazat takto:

1. Spus″te režim Správce (pokud ještě není aktivní):

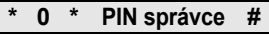

- 3 Po pozitivním potvrzovacím signálu je kódovací klávesnice v režimu Správce.
- 3 Negativní potvrzovací signál je známkou nesprávného zadání (např. kódu PIN správce).
- 2. Vymazání správce:

### **\* 5 \* ID správce #**

- 3 Kódovací klávesnice vydá pozitivní potvrzovací signál: Správce byl úspěšně vymazán.
- 3 Kódovací klávesnice vydá negativní potvrzovací signál: Bylo zadáno nesprávné ID správce.
- 3 Nyní mohou být vymazáni další správci.
- 3. Režim Správce se automaticky ukončí po 15 s nebo po

zadání:

**\* 0 #**

#### **i Posledního správce nelze vymazat**

Posledního zbývajícího správce lze vymazat jen pomocí přestavení na výchozí nastavení z výroby (str. [25](#page-24-0)).

4. Vymazané správce odstraňte z tabulky na str. [52.](#page-51-0)

**IV**

<span id="page-21-0"></span>Osvětlení kódovací klávesnice lze zapínat takto:

1. Spus″te režim Správce (pokud ještě není aktivní):

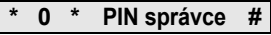

- 3 Po pozitivním potvrzovacím signálu je kódovací klávesnice v režimu Správce.
- 3 Negativní potvrzovací signál je známkou nesprávného zadání (např. kódu PIN správce).
- 2. Zapnutí osvětlení:

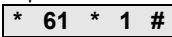

Vypnutí osvětlení:

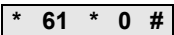

- 3 Kódovací klávesnice vydá pozitivní potvrzovací signál: Osvětlení bylo úspěšně zapnuto nebo vypnuto.
- 3. Režim Správce se automaticky ukončí po 15 s nebo po zadání:

$$
IV \quad * \quad 0 \quad #
$$

#### <span id="page-22-0"></span>**Zapnutí a vypnutí potvrzovacích tónů**

Potvrzovací tóny lze zapnout/vypnout takto: Kromě toho je možno zvolit tiché nebo hlasité potvrzovací tóny.

1. Spus″te režim Správce (pokud ještě není aktivní):

**\* 0 \* PIN správce #**

- 3 Po pozitivním potvrzovacím signálu je kódovací klávesnice v režimu Správce.
- 3 Negativní potvrzovací signál je známkou nesprávného zadání (např. kódu PIN správce).
- 2. Vypnutí potvrzovacích tónů:

**\* 62 \* 0 #**

Zapnutí potvrzovacích tónů (tiché):

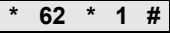

Zapnutí potvrzovacích tónů (hlasité):

**\* 62 \* 2 #**

- 3 Kódovací klávesnice vydá pozitivní potvrzovací signál: Potvrzovací tóny byly úspěšně nastaveny.
- 3. Režim Správce se automaticky ukončí po 15 s nebo po zadání:

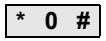

<span id="page-23-0"></span>Dobu sepnutí relé je možno nastavit od 3 do 30 sekund. Nastavená přídržná doba kontaktu platí pro obě relé.

1. Spus″te režim Správce (pokud ještě není aktivní):

**\* 0 \* PIN správce #**

- 3 Po pozitivním potvrzovacím signálu je kódovací klávesnice v režimu Správce.
- 3 Negativní potvrzovací signál je známkou nesprávného zadání (např. kódu PIN správce).
- 2. Spuštění procedury:

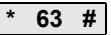

- 3 Kontrolka LED svítí červeně
- 3. Ke spuštění doby sepnutí stiskněte tlačítko.
- 3 Kódovací klávesnice vydá každou sekundu potvrzovací tón, kontrolka LED současně bliká zeleně. Relé nejsou během nastavování doby sepnutí aktivována.
- **IV** 4. K ukončení nastavení doby sepnutí stiskněte znovu libovolné tlačítko.
	- 3 Kódovací klávesnice vydá pozitivní potvrzovací signál: Doba sepnutí byla úspěšně nastavena.
	- 5. Režim Správce se automaticky ukončí po 15 s nebo po zadání:

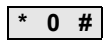

#### <span id="page-24-0"></span>**Výchozí nastavení z výroby - výběr druhu provozu**

Kódovací klávesnici je možno přestavit zpět na stav při dodání. V tomto případě jsou veškerá přiřazení uživatelů a správce ztracena.

1. Spus″te režim Správce (pokud ještě není aktivní):

$$
* 0 * PIN správce #
$$

- 3 Po pozitivním potvrzovacím signálu je kódovací klávesnice v režimu Správce.
- 3 Negativní potvrzovací signál je známkou nesprávného zadání (např. kódu PIN správce).
- 2. Přestavení na výchozí nastavení z výroby, "Druh provozu Malý objekt":

#### **\* 9 \* 1230 #**

Přestavení na výchozí nastavení z výroby, "Druh provozu Velký objekt":

**\* 9 \* 1231 #**

3 Kódovací klávesnice vydá pozitivní potvrzovací signál, potom bliká zeleně/červeně.

Poté kontrolka LED bliká zeleně, všechna nastavení kódovací klávesnice jsou vynulována, všichni uživatelé a správci jsou vymazáni. Kódovací klávesnice se nachází ve zvoleném druhu provozu.

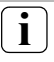

## **i Pozor! Vymazán je také správce.**

Před novým naprogramováním musí být nejprve uložen správce.

#### <span id="page-25-0"></span>**Rozdíl mezi druhy provozu "Malý objekt" a "Velký objekt"**

Ve výchozím nastavení z výroby je nastaven druh provozu "Malý objekt":

"Malý objekt" znamená:

- nemůže být použit stejný PIN uživatele (pro několik uživatelů)
- k otevření dveří stačí zadat jen PIN uživatele:

```
PIN uživatele
```
"Velký objekt" znamená:

- může být použit stejný PIN uživatele (pro několik uživatelů)
- k otevření dveří se musí zadat jak ID uživatele, tak také PIN uživatele:

**ID uživatele \* PIN uživatele**

#### **IV**

#### **i Informace k uvedení do provozu**

V režimu "Velký objekt" se při přiřazení tlačítka "Klíč" ke spínacímu členu popř. elektrickému zámku musí navíc zadat ID uživatele:

**ID uživatele \* PIN uživatele**

#### <span id="page-26-0"></span>**Integrace do vstupního komunikačního systému**

#### **i Uložení správce a uživatele před uvedením do provozu**

Před uvedením do provozu kódovací klávesnice ve vstupním komunikačním systému se musí uložit příslušní správci a uživatelé (od str. [15\)](#page-14-0).

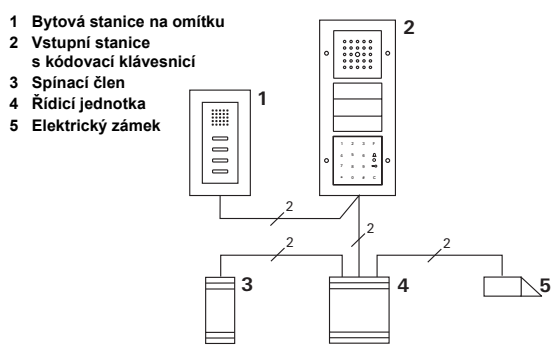

Kódovací klávesnice může být připojena ke vstupním stanicím pod omítku Gira a k vestavným reproduktorům. Pomocí kódovací klávesnice je možno aktivovat až 16 spínacích členů (8 skupinových spínacích členů + 8 individuálních spínacích členů) a funkci elektrického zámku. Kromě toho mohou být bytové stanice volány přímo ze vstupního komunikačního systému.

**Plná funkce spínacích členů je od indexu I01.**

#### <span id="page-27-0"></span>**Připojení k vstupnímu komunikačnímu systému**

Kódovací klávesnici lze připojit k vazebnímu členu sběrnice vstupního komunikačního systému nebo ke vložce volacího tlačítka vstupního komunikačního systému Gira pomocí přiloženého připojovacího kabelu.

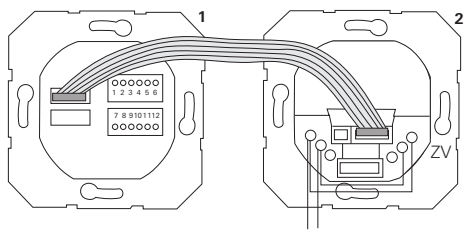

**1 Kódovací klávesnice**

**BUS** 

**2 Vazební člen sběrnice vstupního komunikačního systému**

Napájení kódovací klávesnice může probíhat ze sběrnice vstupního komunikačního systému. V tomto případě musí být k vazebnímu členu sběrnice vstupní stanice připojen můstek mezi svorky ZV a BUS.

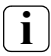

#### **i Nejprve se do provozu uvádí vstupní komunikační systém**

**V** Předtím, než se zahájí programování kódovací klávesnice, musí být uveden do provozu vstupní komunikační systém.

#### **Přímé přiřazení/skupinové přiřazení**

Při přiřazení se rozlišuje mezi možnostmi:

- **přímé přiřazení** jednotlivý uživatel k individuálnímu spínacímu členu,
- **skupinové přiřazení** všichni uživatelé k jednomu spínacímu členu.

Při skupinovém přiřazení spouštějí všichni uživatelé přiřazení ke kódovací klávesnici jednu spínací operaci spínacího členu.

Při programování se namísto kódu PIN uživatele zadává PIN správce.

### **i Výhoda skupinového přiřazení**

Při skupinovém přiřazení jsou všichni uživatelé přiřazeni ke společnému spínacímu členu jediným programovacím krokem.

Také uživatelé, kteří jsou následně v kódovací klávesnici uloženi, mohou spínat tento společný spínací člen, aniž by bylo nutné další programování.

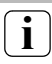

#### **i <sup>P</sup>řídavný potvrzovací tón**

Jestliže je spínací člen přiřazen v druhu provozu "Spínání", vydá vstupní stanice připojená ke kódovací klávesnici přídavný potvrzovací tón.

#### <span id="page-29-0"></span>**Přiřazení uživatel - individuální spínací člen/elektrický zámek**

Uživatelé musí být předem uloženi v kódovací klávesnici (od str. [16\)](#page-15-0).

- 1. Na řídicí jednotce stiskněte po dobu 3 s tlačítko "Systemprogr.", aby se zahájil programovací režim.
- 3 Kontrolka LED na řídicí jednotce bliká. Kódovací klávesnice vydá potvrzovací tón a kontrolka LED bliká oranžově. Kontrolka LED druhu provozu na spínacím členu bliká.
- 2. Na spínacím členu stiskněte tlačítko "Progr.". (popř. tlačítko "Türöffnerprogr." řídicí jednotky), až začne blikat kontrolka LED u tlačítka.
- 3 Kódovací klávesnice vydá znovu potvrzovací tón.
- 3. Zadejte PIN uživatele a stiskněte klíč.

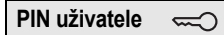

- 3 Kódovací klávesnice vydá pozitivní potvrzovací signál: Spínací člen byl úspěšně přiřazen.
- 4. Na řídicí jednotce stiskněte tlačítko "Systemprogr.", aby se programovací režim ukončil.

**V**

#### **i Vymazání přiřazení uživatel - spínací člen**

Aby se přiřazení uživatel - spínací člen vymazalo, opakuje se procedura zaučení.

#### <span id="page-30-0"></span>**Přiřazení uživatel - skupinový spínací člen/elektrický zámek**

V následujícím textu je popsáno, jak všechny uživatele uložené v kódovací klávesnici přiřadit ke skupinovému spínacímu členu nebo k elektrickému zámku.

- 1. Na řídicí jednotce stiskněte po dobu 3 s tlačítko "Systemprogr.", aby se zahájil programovací režim.
- 3 Kontrolka LED na řídicí jednotce bliká. Kódovací klávesnice vydá potvrzovací tón a kontrolka LED bliká oranžově. Kontrolka LED druhu provozu na spínacím členu bliká.
- 2. Na spínacím členu stiskněte tlačítko "Progr." (popř. tlačítko "Türöffnerprogr." řídicí jednotky), až začne blikat kontrolka LED u tlačítka.
- 3 Kódovací klávesnice vydá znovu potvrzovací tón.
- 3. Zadejte PIN správce a stiskněte klíč.

**PIN správce**  $\approx$ 

- 3 Kódovací klávesnice vydá pozitivní potvrzovací signál: Spínací člen byl úspěšně přiřazen.
- 4. Na řídicí jednotce stiskněte tlačítko "Systemprogr.", aby se programovací režim ukončil.

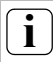

#### **i Vymazání přiřazení uživatel - spínací člen**

Aby se přiřazení uživatel - spínací člen vymazalo, opakuje se procedura zaučení.

#### <span id="page-31-0"></span>**Přiřazení funkčního tlačítka "F" ke spínacímu členu**

- 1. Na řídicí jednotce stiskněte po dobu 3 s tlačítko "Systemprogr.", aby se zahájil programovací režim.
- 3 Kontrolka LED na řídicí jednotce bliká. Kódovací klávesnice vydá potvrzovací tón a kontrolka LED bliká oranžově. Kontrolka LED druhu provozu na spínacím členu bliká.
- 2. Na spínacím členu stiskněte tlačítko "Progr.", až začne blikat kontrolka LED u tlačítka.
- 3 Kódovací klávesnice vydá znovu potvrzovací tón.
- 3. Stiskněte funkční tlačítko "F".

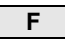

- 3 Kódovací klávesnice vydá pozitivní potvrzovací signál: Spínací člen byl úspěšně přiřazen.
- 4. Na řídicí jednotce stiskněte tlačítko "Systemprogr.", aby se programovací režim ukončil.

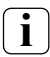

#### **i Vymazání přiřazení tlačítko "F" - spínací člen**

Aby se přiřazení tlačítka "F" - spínací člen vymazalo, opakuje se procedura zaučení.

#### <span id="page-32-0"></span>**Přiřazení zvonkového tlačítka k bytové stanici**

- 1. Na řídicí jednotce stiskněte po dobu 3 s tlačítko "Systemprogr.", aby se zahájil programovací režim.
- 3 Kontrolka LED na řídicí jednotce bliká. Kódovací klávesnice vydá potvrzovací tón a kontrolka LED bliká oranžově.
- 2. Stiskněte tlačítko "Zvonek".
- 3 Kódovací klávesnice svítí oranžově, vstupní stanice vydá jeden krátký a jeden dlouhý potvrzovací tón, kódovací klávesnice bliká oranžově.
- 3. Na bytové stanici stiskněte po dobu 3 s tlačítko "Světlo", až uslyšíte krátký potvrzovací tón.
- 3 Jeden dlouhý potvrzovací tón = úspěšné přiřazení.
- 3 Tři krátké potvrzovací tóny = chybné přiřazení. Je možné, že je pamě″ bytové stanice již obsazena.
- 4. Na řídicí jednotce stiskněte tlačítko "Systemprogr.", aby se programovací režim ukončil.

#### **i <sup>P</sup>řiřazení několika bytových stanic v jednom pracovním kroku**

V jednom pracovním kroku lze do vyrovnávací paměti uložit max. 20 přiřazení kódů. Pokud má být přiřazeno více než 20 bytových stanic, musí být nejprve zadáno prvních 20 kódů apřiřazeno k bytovým stanicím. Poté mohou být přiřazeny zbývající kódy.

### <span id="page-33-0"></span>**i Uložení uživatele**

Aby bylo možno k bytové stanici cíleně přiřadit zvonkové tlačítko, musí být pro bytovou stanici v kódovací klávesnici uložen uživatel (str. [16\)](#page-15-0).

- 1. Na řídicí jednotce stiskněte po dobu 3 s tlačítko "Systemprogr.", aby se zahájil programovací režim.
- 3 Kontrolka LED na řídicí jednotce bliká. Kódovací klávesnice vydá potvrzovací tón a kontrolka LED bliká oranžově.
- 2. Stiskněte ID uživatele a tlačítko "Zvonek".

### **ID uživatele**

- 3 Kódovací klávesnice svítí oranžově, vstupní stanice vydá jeden krátký a jeden dlouhý potvrzovací tón, kódovací klávesnice bliká oranžově.
- 3. Na bytové stanici stiskněte po dobu 3 s tlačítko "Světlo", až uslyšíte krátký potvrzovací tón.
- 3 Jeden dlouhý potvrzovací tón = úspěšné přiřazení.
- $3$  Tři krátké potvrzovací tóny = chybné přiřazení. Je možné, že je pamě″ bytové stanice již obsazena.
- 4. Na řídicí jednotce stiskněte tlačítko "Systemprogr.", aby se programovací režim ukončil.

#### <span id="page-34-0"></span>**Přiřazení zvonkového tlačítka ke spínacímu členu**

Při paralelním přiřazení tlačítka "Zvonek" ke spínacímu členu a k bytové stanici, přiřaďte nejprve spínací člen a potom bytovou stanici.

- 1. Na řídicí jednotce stiskněte po dobu 3 s tlačítko "Systemprogr.", aby se zahájil programovací režim.
- 3 Kontrolka LED na řídicí jednotce bliká. Kódovací klávesnice vydá potvrzovací tón a kontrolka LED bliká oranžově. Kontrolka LED druhu provozu na spínacím členu bliká.
- 2. Na spínacím členu stiskněte tlačítko "Progr.", až začne blikat kontrolka LED u tlačítka.
- 3 Kódovací klávesnice vydá znovu potvrzovací tón.
- 3. Stiskněte tlačítko "Zvonek".

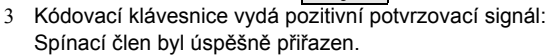

4. Na řídicí jednotce stiskněte tlačítko "Systemprogr.", aby se programovací režim ukončil.

## <span id="page-34-1"></span>**i Vymazání přiřazení tlačítko "Zvonek" - spínací člen**

Aby se vymazalo přiřazení tlačítka "Zvonek" - spínací člen, stiskne se v aktivním programovacím režimu vstupního komunikačního systému po dobu 6 s tlačítko "Progr." spínacího členu. V tomto případě budou všechna přiřazení tohoto spínacího členu vymazána.

#### <span id="page-35-0"></span>**Cílené přiřazení zvonkového tlačítka ke spínacímu členu**

Aby bylo možno ke spínacímu členu cíleně přiřadit zvonkové tlačítko, musí být pro spínací člen v kódovací klávesnici uložen uživatel. Při paralelním přiřazení spínacího členu a bytové stanice přiřaďte nejprve spínací člen a potom bytovou stanici.

- 1. Na řídicí jednotce stiskněte po dobu 3 s tlačítko "Systemprogr.", aby se zahájil programovací režim.
- 3 Kontrolka LED na řídicí jednotce bliká. Kódovací klávesnice vydá potvrzovací tón a kontrolka LED bliká oranžově. Kontrolka LED druhu provozu na spínacím členu bliká.
- 2. Na spínacím členu stiskněte tlačítko "Progr.", až začne blikat kontrolka LED u tlačítka.
- 3 Kódovací klávesnice vydá znovu potvrzovací tón.
- 3. Stiskněte ID uživatele a tlačítko "Zvonek".

### **ID uživatele**

- 3 Kódovací klávesnice vydá pozitivní potvrzovací signál: Spínací člen byl úspěšně přiřazen.
- 4. Na řídicí jednotce stiskněte tlačítko "Systemprogr.", aby se programovací režim ukončil.

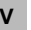

## **i Vymazání přiřazení tlačítko "Zvonek" - spínací člen**

Při vymazání přiřazení tlačítka "Zvonek" - spínací člen se řiďte informacemi na str. [35](#page-34-1).

<span id="page-36-0"></span>V základní konfiguraci platí při přiřazení spínacích členů následující pravidla:

- relé kódovací klávesnice nejsou sepnuta, pokud byl spínací člen přiřazen,
- individuální spínací člen má vždy vyšší prioritu než skupinový spínací člen.

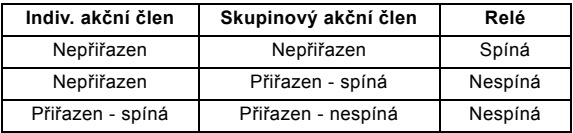

#### **Rozšířená konfigurace**

V základní konfiguraci uživatel spíná výhradně přidělený spínací člen. Pokud má tento uživatel kromě toho spouštět "skupinový akční člen" nebo relé kódovací klávesnice, bude uživateli přidělen speciální režim:

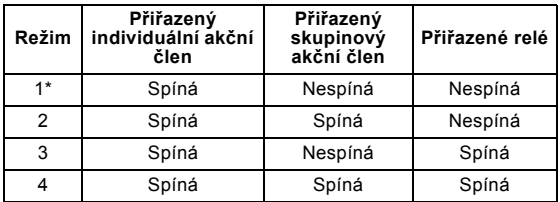

\*Výchozí nastavení z výroby

#### <span id="page-37-0"></span>**5 pravidel pro výběr správného režimu**

Pravidlo 1:

Pokud nejsou přiřazeny žádné spínací členy vstupního komunikačního systému, budou vždy spínána relé přiřazená uživateli.

Pravidlo 2:

Pokud mají být relé spínána společně s některým spínacím členem (individuálně/skupinově), musí být vybrán režim 3 nebo 4.

Pravidlo 3:

Individuální spínací člen přiřazený k jednotlivému uživateli má vždy vyšší prioritu než skupinový spínací člen.

Pravidlo 4:

Pokud je přidělen skupinový spínací člen, spíná v režimu 1, jestliže není přidělen žádný individuální spínací člen.

Pravidlo 5:

Pokud má být skupinový spínací člen spínán současně s některým individuálním spínacím členem, musí být vybrán režim 2 nebo 4.

#### <span id="page-38-0"></span>**Přidělení režimu jednotlivému uživateli**

Aby se uživateli přidělil příslušný režim, postupujte takto:

- 1. Na řídicí jednotce stiskněte po dobu 3 s tlačítko "Systemprogr.", aby se zahájil programovací režim.
- 3 Kontrolka LED na řídicí jednotce bliká. Kódovací klávesnice vydá potvrzovací tón a kontrolka LED bliká oranžově.
- 2. Pomocí "PIN uživatele + tlačítko Klíč" může být zvolen příslušný režim:

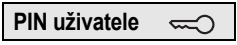

3 Při prvním zadání kombinace tlačítek se momentálně aktivní režim ohlásí potvrzovacím tónem a blikáním zelené kontrolky LED.

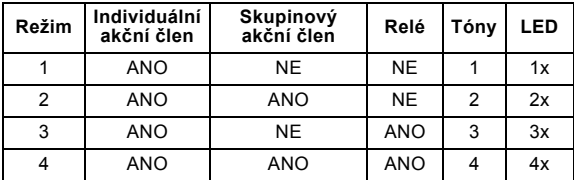

- 3. Dalším stisknutím "tlačítka Klíč" se kódovací klávesnice přepne na následující režim.
- 4. Opakujte krok 3, až se dostanete k požadovanému režimu.
- 5. Na řídicí jednotce stiskněte tlačítko "Systemprogr.", aby se programovací režim ukončil.

<span id="page-39-0"></span>Aby se skupině uživatelů přidělil příslušný režim, postupujte takto:

- 1. Na řídicí jednotce stiskněte po dobu 3 s tlačítko "Systemprogr.", aby se zahájil programovací režim.
- 3 Kontrolka LED na řídicí jednotce bliká. Kódovací klávesnice vydá potvrzovací tón a kontrolka LED bliká oranžově.
- 2. Pomocí "PIN správce + tlačítko Klíč" může být zvolen příslušný režim:

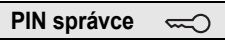

3 Při prvním zadání kombinace tlačítek se momentálně aktivní režim ohlásí potvrzovacím tónem a blikáním zelené kontrolky LED.

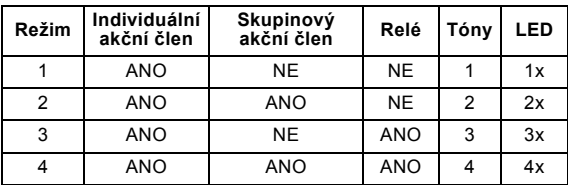

- 3. Dalším stisknutím "tlačítka Klíč" se kódovací klávesnice přepne na následující režim.
- **V** 4. Opakujte krok 3, až se dostanete k požadovanému režimu.
	- 5. Na řídicí jednotce stiskněte tlačítko "Systemprogr.", aby se programovací režim ukončil.

#### <span id="page-40-1"></span><span id="page-40-0"></span><sup>P</sup>říklady **Příklad 1: Uvedení do provozu, samostatný provoz**

U tohoto příkladu relé 1 kódovací klávesnice spíná elektrický zámek.

2 uživatelé mají mít možnost otvírat dveře pomocí jediného vlastního kódu PIN.

#### **Sepnutí**

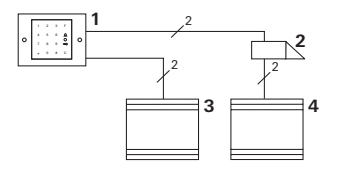

- **1 Kódovací klávesnice**
- **2 Elektrický zámek**
- **3 Napájení 24 V ss**
- **4 Napájení elektrického zámku**

#### **Uvedení do provozu**

2 uživatelé mají mít možnost otvírat dveře

Správce má ID 1 a volí PIN 1212

Uživatel 1 má ID 2 a volí PIN 1234

Uživatel 2 má ID 3 a volí PIN 5678

1. Před prvním uvedením do provozu uložte správce (ID: 1, PIN: 1212).

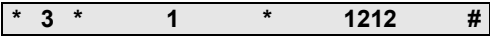

2. V režimu správce uložte osoby 1 + 2 pro funkci elektrického zámku (relé 1): Uživatel 1 (ID: 2, PIN: 1234)

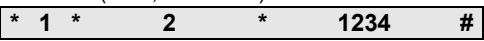

Uživatel 2 (ID: 3, PIN: 5678)

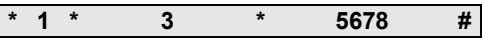

#### **Ovládání**

K otevření dveří se musí zadat následující kombinace:

Uživatel 1

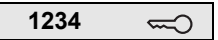

Uživatel 2

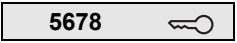

#### <span id="page-42-0"></span>**Příklad 2: Uvedení do provozu vstupního komunikačního systému v domě pro několik rodin**

U tohoto příkladu má být v domě pro několik rodin cíleně vyvolávány 3 bytové stanice pomocí kódovací klávesnice.

**Sepnutí**

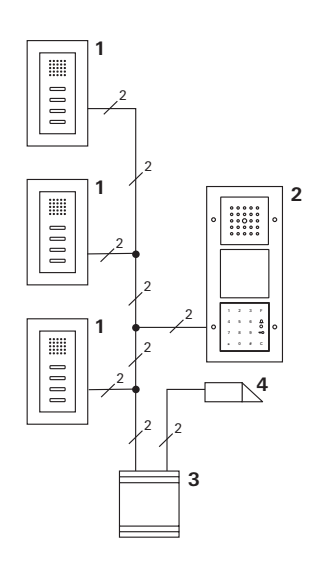

- **1 Bytová stanice na omítku**
- **2 Vstupní stanice**
- **3 Řídicí jednotka**
- **4 Elektrický zámek**

#### **Uvedení do provozu**

Správce má ID 1 a volí PIN 1212

Pro každou bytovou stanici se uloží uživatel: pro horní byt: ID 11 s kódem PIN 1234 pro prostřední byt: ID 22 s kódem PIN 2345 pro dolní byt: ID 33 s kódem PIN 3434

1. Před prvním uvedením do provozu uložte správce (ID: 1, PIN: 1212).

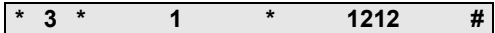

2. V režimu správce uložte uživatele pro bytové stanice. Pro relé 1 se uloží:

horní byt (ID: 11, PIN: 1234)

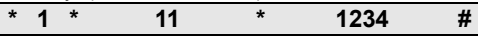

prostřední byt (ID: 22, PIN: 2345)

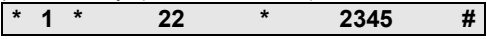

dolní byt (ID: 33, PIN: 3434)

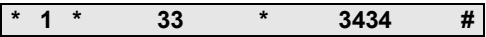

#### **Přidělení bytů**

- 1. Na řídicí jednotce spus″te programovací režim.
- 2. Pro horní byt:

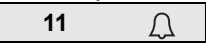

Pro prostřední byt:

$$
22 \qquad \qquad \Box
$$

Pro dolní byt:

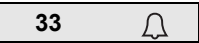

- 3. Na horní bytové stanici stiskněte tlačítko "Světlo". Na prostřední bytové stanici stiskněte tlačítko "Světlo". Na dolní bytové stanici stiskněte tlačítko "Světlo".
- 4. Na řídicí jednotce ukončete programovací režim.

#### **Přidělení elektrického zámku**

Všichni uživatelé mají mít možnost otvírat dveře po zadání iejich kódu PIN. Aktivace elektrického zámku řídicí jednotky je proto přiřazena jako skupinový akční člen.

- 1. Na řídicí jednotce spus″te programovací režim.
- 2. Na řídicí jednotce spus″te programovací režim elektrického zámku.
- 3. Proveďte skupinové přiřazení s použitím kódu PIN správce (1212):

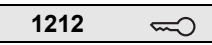

4. Na řídicí jednotce ukončete programovací režim.

#### **Ovládání**

K volání bytové stanice se zvolí:

**ID uživatele**

Také např. pro prostřední byt:

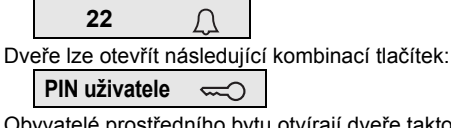

Obyvatelé prostředního bytu otvírají dveře takto:

**2345** $\approx$ 

#### <span id="page-46-0"></span>**Příklad 3: Uvedení do provozu vstupního komunikačního systému v domě pro jednu rodinu**

V domě pro jednu rodinu mají mít všichni obyvatelé možnost otvírat dveře.

Venkovní osvětlení má být zapínáno tlačítkem "F".

#### **Sepnutí**

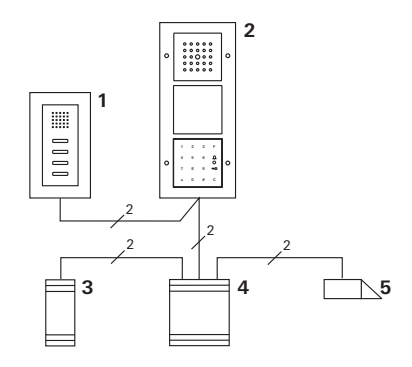

- **1 Bytová stanice na omítku**
- **2 Vstupní stanice**
- **3 Spínací člen**
- **4 Řídicí jednotka**
- **5 Elektrický zámek**

#### **Uvedení do provozu**

Správce má ID 1 a volí PIN 1212

Ukládá se uživatel ID 2 s kódem PIN 2345

Před prvním uvedením do provozu uložte správce (ID: 1, PIN: 1212).

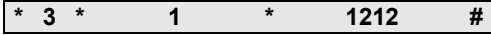

V režimu správce uložte uživatele pro bytovou stanici (ID: 2, PIN: 2345). Pro relé 1 se uloží uživatel:

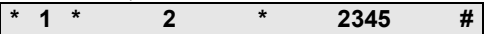

Přiřazení spínacího členu

- 1. Na řídicí jednotce spus″te programovací režim.
- 2. Na spínacím členu spus″te programovací režim a zvolte druhu provozu "Časovač/min.".
- 3. Na kódovací klávesnici stiskněte funkční tlačítko "F".

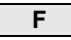

4. Na řídicí jednotce ukončete programovací režim.

#### **Přidělení elektrického zámku**

Uživatelé domu mají mít možnost otvírat dveře po zadání jejich kódu PIN:

- 1. Na řídicí jednotce spus″te programovací režim.
- 2. Na řídicí jednotce spus″te programovací režim elektrického zámku.
- 3. Proveďte skupinové přiřazení s použitím kódu PIN správce (1212):

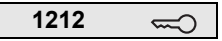

4. Na řídicí jednotce ukončete programovací režim.

#### **Ovládání**

Aby se zapnulo osvětlení: Stiskněte tlačítko "F".

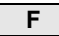

Dveře lze otevřít následující kombinací tlačítek:

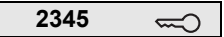

#### <span id="page-49-0"></span>**Příklad 4: Integrace do vstupního komunikačního systému bez hovorové funkce**

Pokud není nutná žádná hovorová funkce, může být kódovací klávesnice integrována do vstupního komunikačního systému takto:

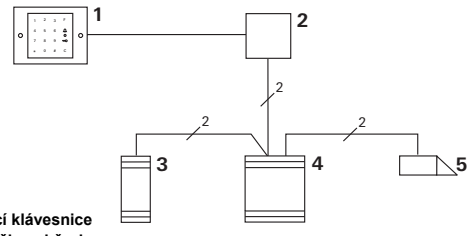

- **1 Kódovací klávesnice**
- **2 Vazební člen sběrnice Vstupní komunikační systém**
- **3 Spínací člen**
- **4 Řídicí jednotka**
- **5 Elektrický zámek**

#### **i Pozor před uvedením do provozu!**

Před uvedením do provozu musí být vazební člen sběrnice přidělen řídicí jednotce. K tomu je třeba v režimu programování systému vložit na 3 sekundy přemostění mezi svorky ET.

#### <span id="page-50-0"></span>**Alarm demontáže**

Vložka pod omítku vydává alarm při vytažení kódovací klávesnice.

#### **U jednotlivého přístroje**

Jestliže je kódovací klávesnice vytažena z vložky pod omítku, rozezní se 1minutový nepřerušovaný tón.

#### **Ve vstupním komunikačním systému**

Jestliže je kódovací klávesnice používána ve vstupním komunikačním systému, může být kromě 1minutového nepřerušovaného tónu přiveden signál vytažení ke spínacímu členu. Prostřednictvím spínacího členu lze potom provádět libovolnou spínací operaci.

K tomu je třeba spínací člen přiřadit takto:

- 1. Na řídicí jednotce stiskněte po dobu 3 s tlačítko "Systemprogr.", aby se zahájil programovací režim.
- 3 Kontrolka LED na řídicí jednotce bliká. Kódovací klávesnice vydá potvrzovací tón a kontrolka LED bliká oranžově. Kontrolka LED druhu provozu na spínacím členu bliká.
- 2. Na spínacím členu stiskněte tlačítko "Progr.".
- 3 Kódovací klávesnice vydá znovu potvrzovací tón.
- 3. Kódovací klávesnici vytáhněte z vložky pod omítku.
- 4. Na řídicí jednotce stiskněte tlačítko "Systemprogr.", aby se programovací režim ukončil.

#### <span id="page-51-0"></span>**Tabulka pro dokumentaci uvedení do provozu**

#### **Správci**

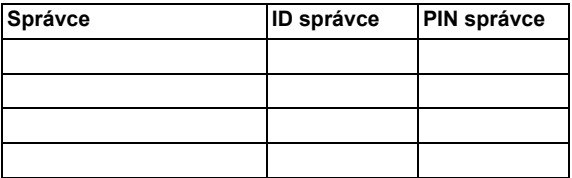

#### **Uživatel**

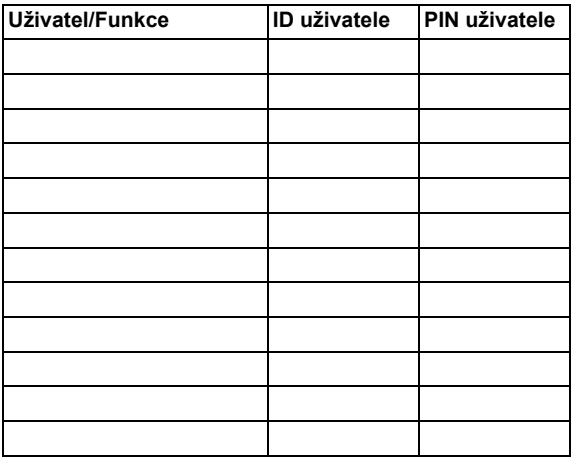

#### <span id="page-52-0"></span>**Postup při ztrátě ID správce**

Pokud není znám uložený kód (nejsou známy kódy) PIN správce (správců), můžete spustit režim Správce s použitím licenčního kódu, aby se mohl uložit nový správce.

Licenční kód se nachází na přiložené bezpečnostní kartě.

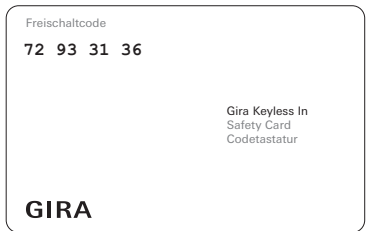

1. Spuštění režimu Správce pomocí licenčního kódu:

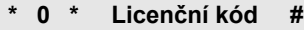

- 3 Po pozitivním potvrzovacím signálu je kódovací klávesnice v režimu Správce.
- 2. Uložte nového správce (viz str. [18\)](#page-17-0),

#### <span id="page-53-0"></span>**Technické údaje**

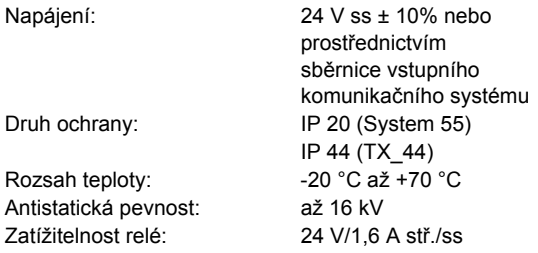

**i Ochrana relé pomocí rekuperační diody**

K ochraně kontaktů relé s připojenou indukční zátěží (např. elektrických zámků) se doporučuje paralelní připojení rekuperační diody.

#### <span id="page-54-0"></span>**Záruka**

Poskytujeme záruku v rámci zákonných ustanovení.

\_\_\_\_\_\_\_\_\_\_\_\_\_\_\_\_\_\_\_\_\_\_\_\_\_\_\_\_\_\_\_\_\_\_\_\_\_

Odešlete přístroj nevyplaceně s popisem závady do našeho centrálního zákaznického servisu.

Gira Giersiepen GmbH & Co. KG Service Center Dahlienstraße 12 42477 Radevormwald Německo

Gira Giersiepen GmbH & Co. KG Elektroinstalační systémy Postfach 1220 42461 Radevormwald Německo Tel +49(0)21 95 - 602 - 0 Fax +49(0)21 95 - 602 - 339 www.gira.com info@gira.de

# GIRA